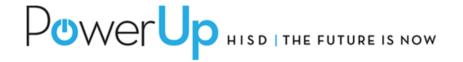

**Nearpod** is web based multiplatform software for making content more engaging and adding interactive elements that can be reported in real time or assigned outside of class.

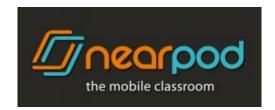

Welcome to the **Nearpod** training session!

## **Our LEARNING OBJECTIVES:**

By the end of the session you should be able to:

- Create a Nearpod account
- Create a lesson (from an existing pdf or ppt)
- Add interactive elements to your lesson
- Share your lesson with others
- Generate a report and email lesson results to yourself
- Preview a variety of prepared lessons

- 1. Go to www.nearpod.com
- 2. **Create an account** (if you don't already have one) using your HISD email address.
- 3. **Create a Password** (be sure to select something you're not likely to forget).

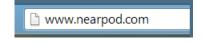

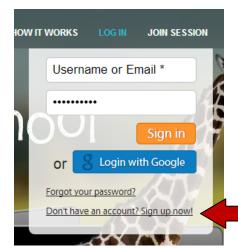

4. Once you're logged in and the language is set to your preference, **click on create**. (Make sure you have a preferred PDF ready to use.)

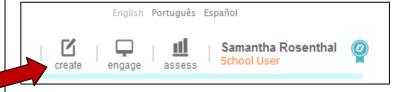

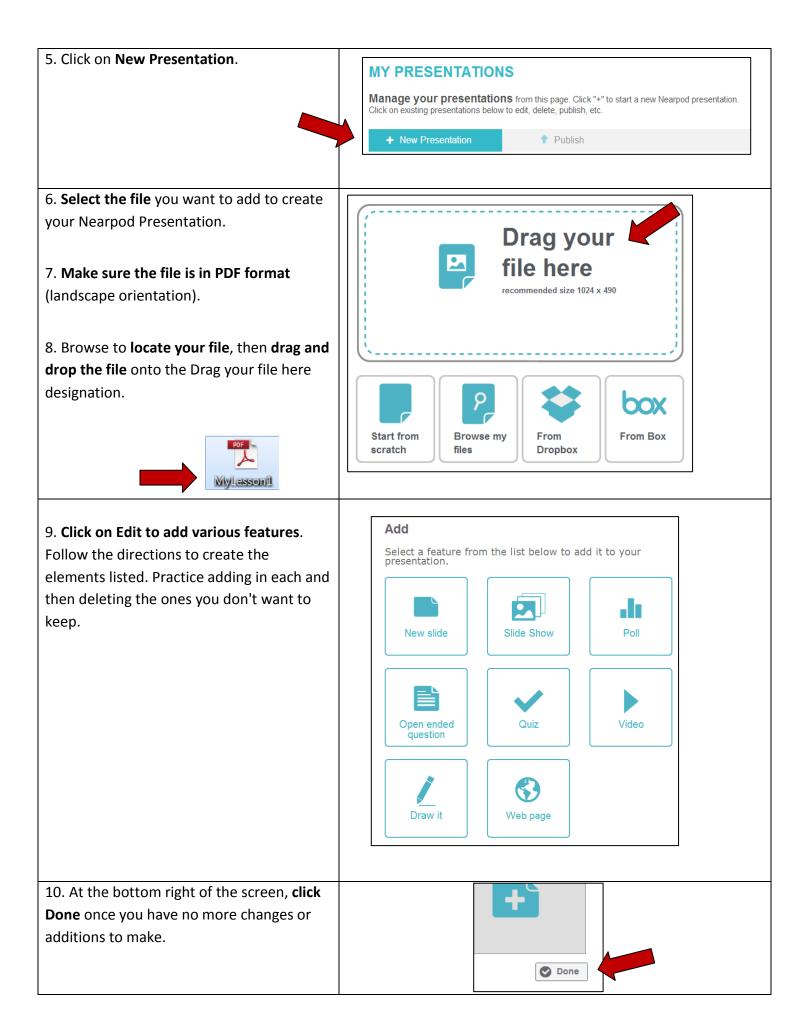

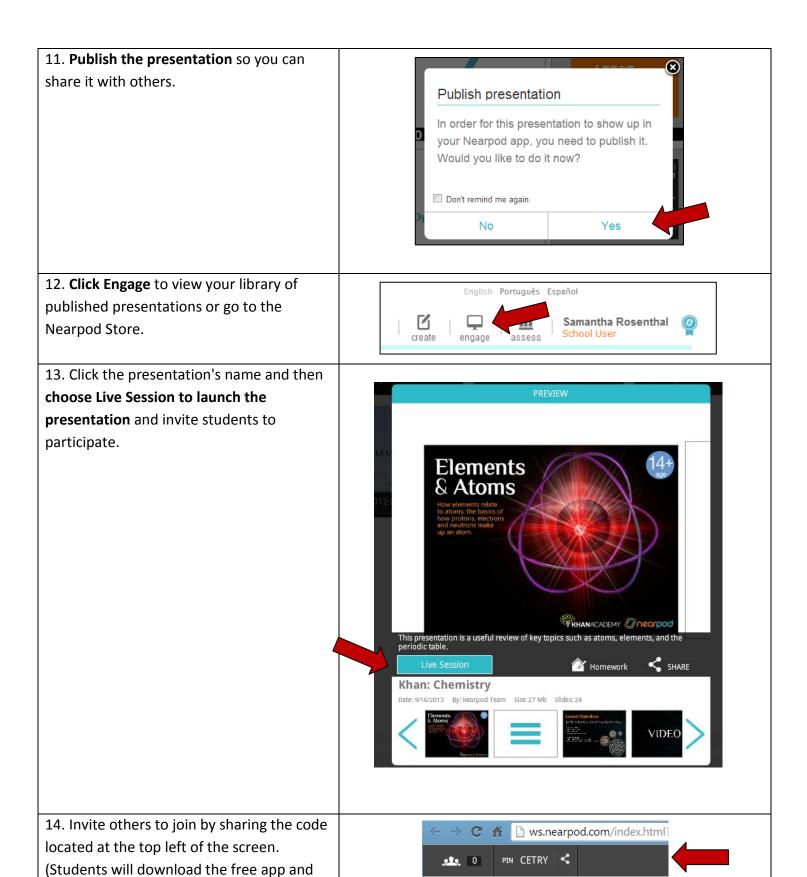

use the 5 character code to log in. This may also be done from the Nearpod website.)

15. Once participants have moved through the elements of your lesson, you can then assign it to absent students as homework or as a refresher / parent view via twitter.

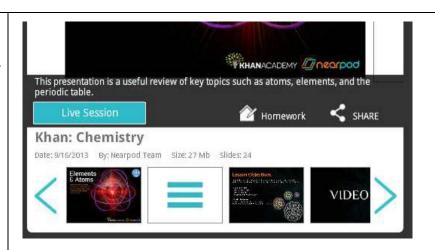

16. Have the results sent to your email so you can integrate them into your gradebook, or discuss them with individual students.

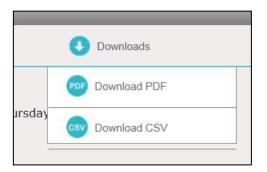

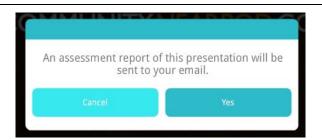

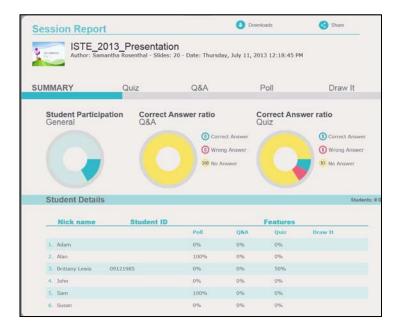

Congratulations! You've made a Nearpod Presentation!

Please respond to the brief survey located at: <a href="http://powerupnearpod.weebly.com">http://powerupnearpod.weebly.com</a> before leaving.